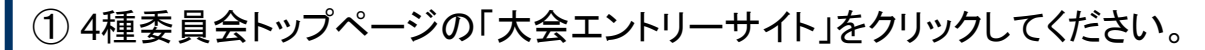

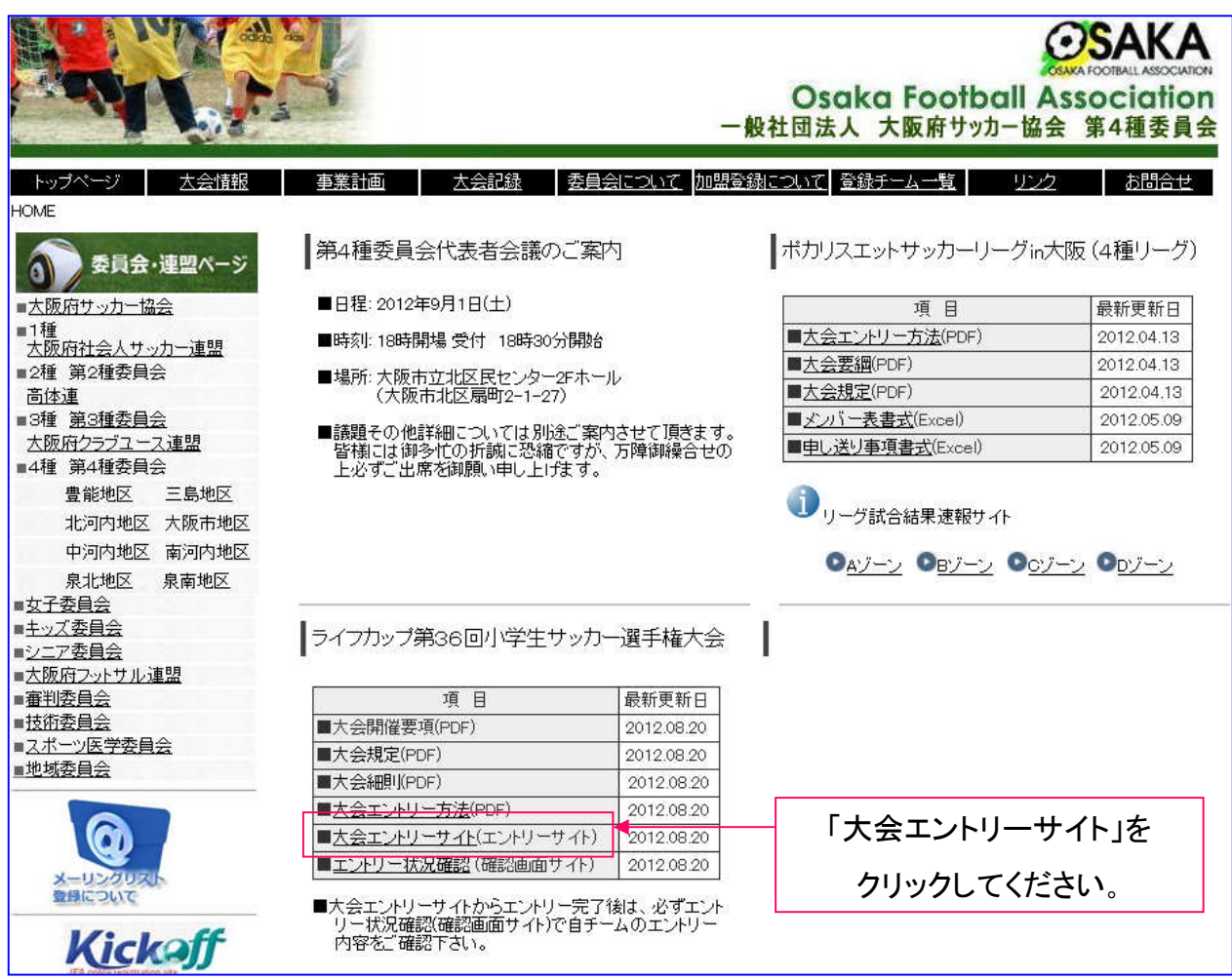

## ②チーム登録番号<7桁>(A) と パスワード(B) を入力してログインしてください。

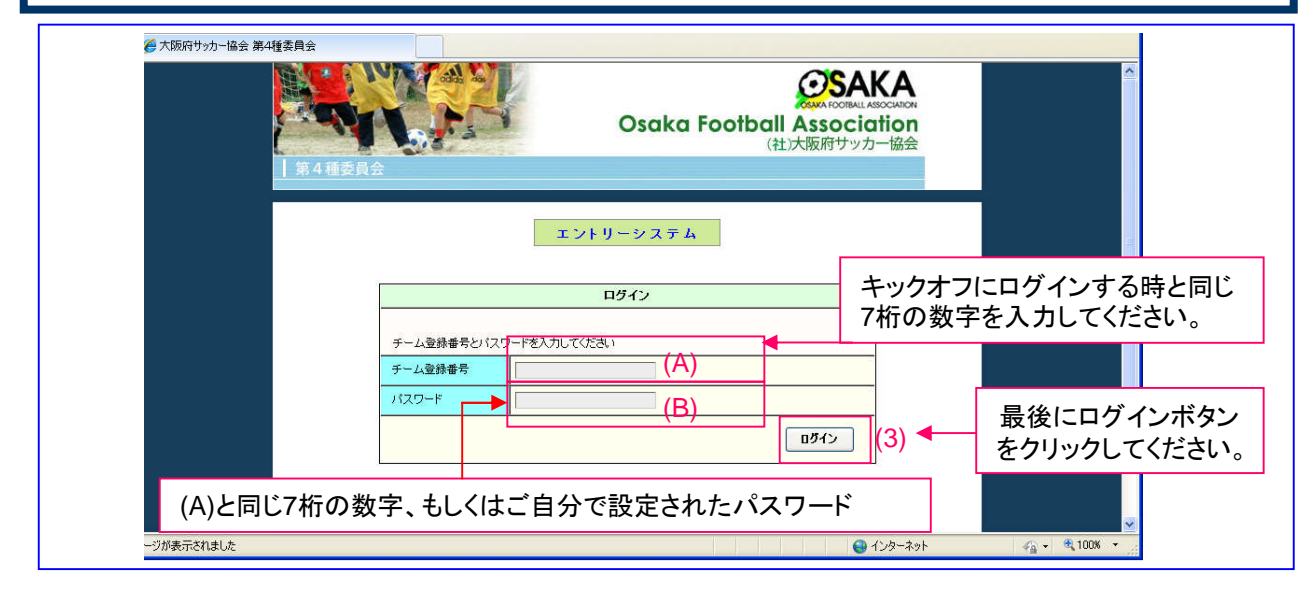

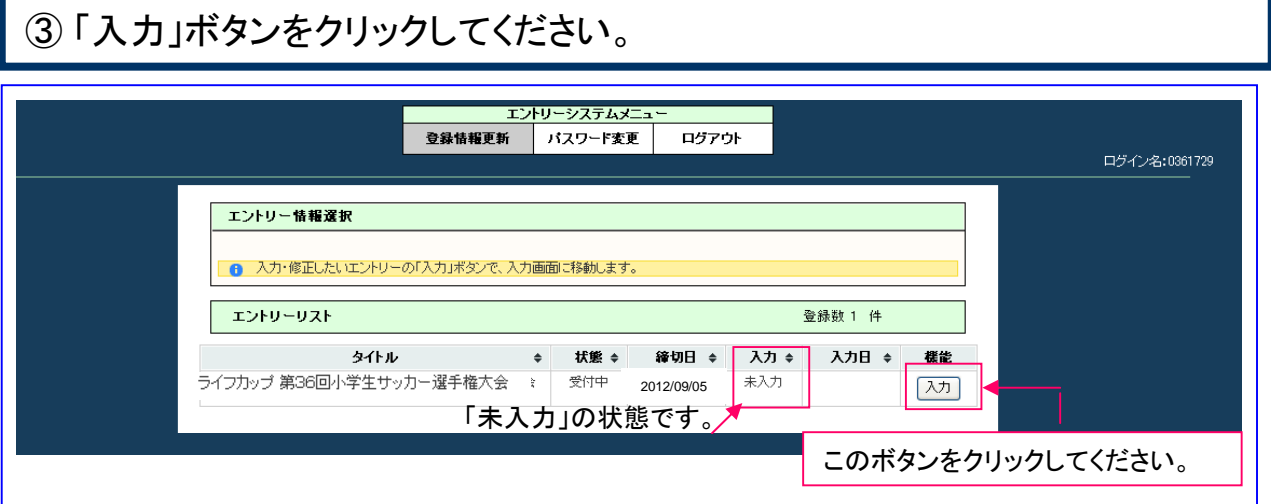

## ④ 必要項目を入力し、最後に「登録」ボタンをクリックしてください。

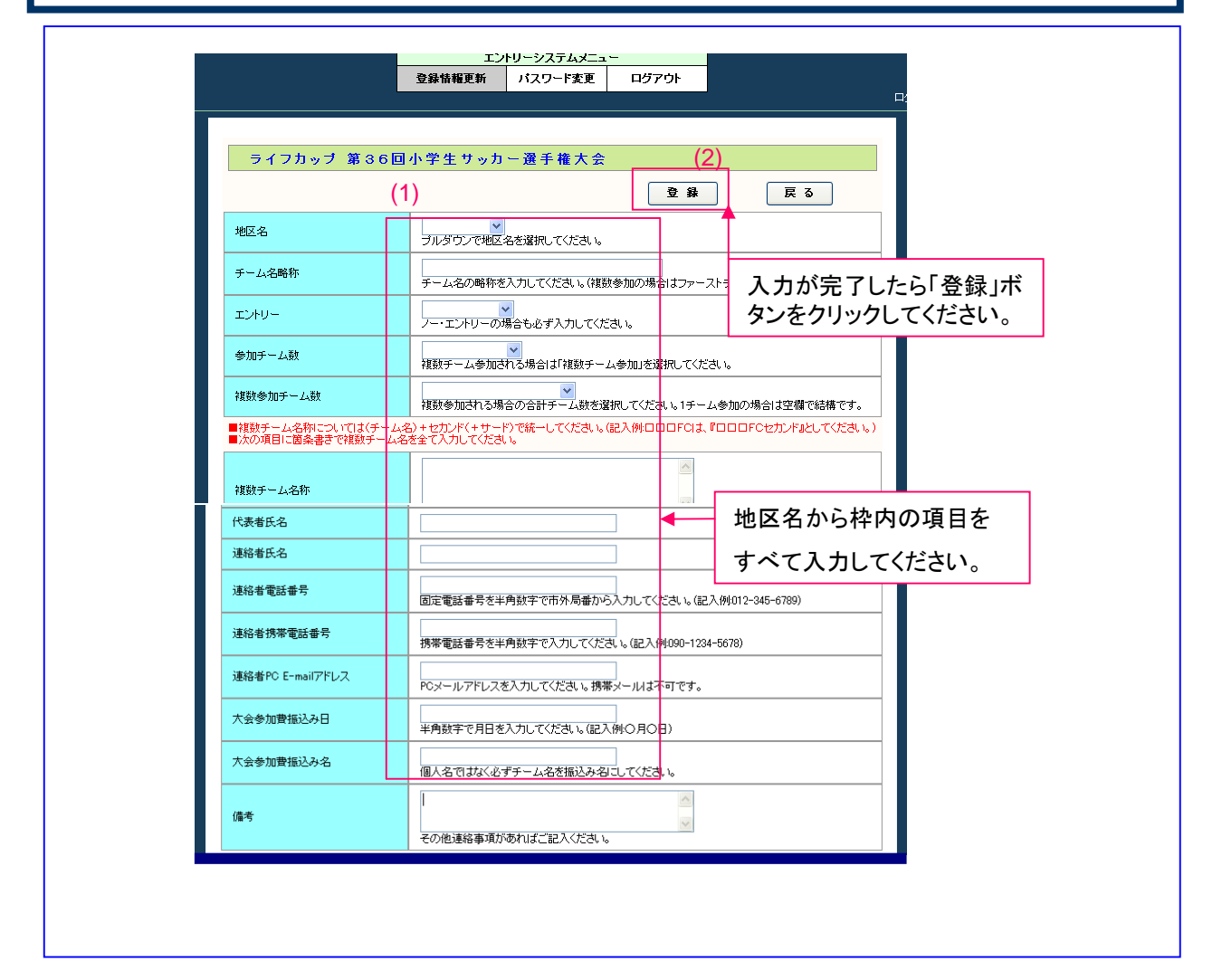

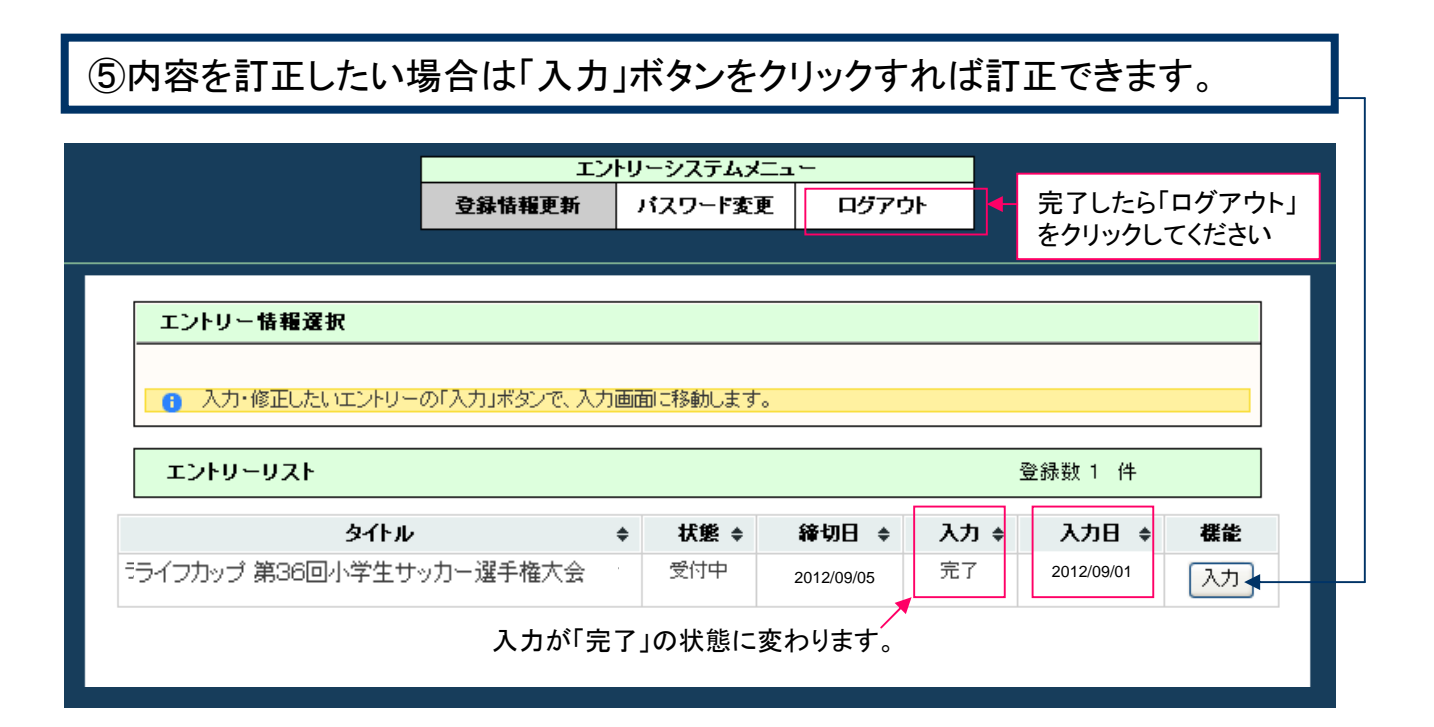

## ⑥ もう一度、4種委員会トップページに戻って「確認画面」をクリックしてください。

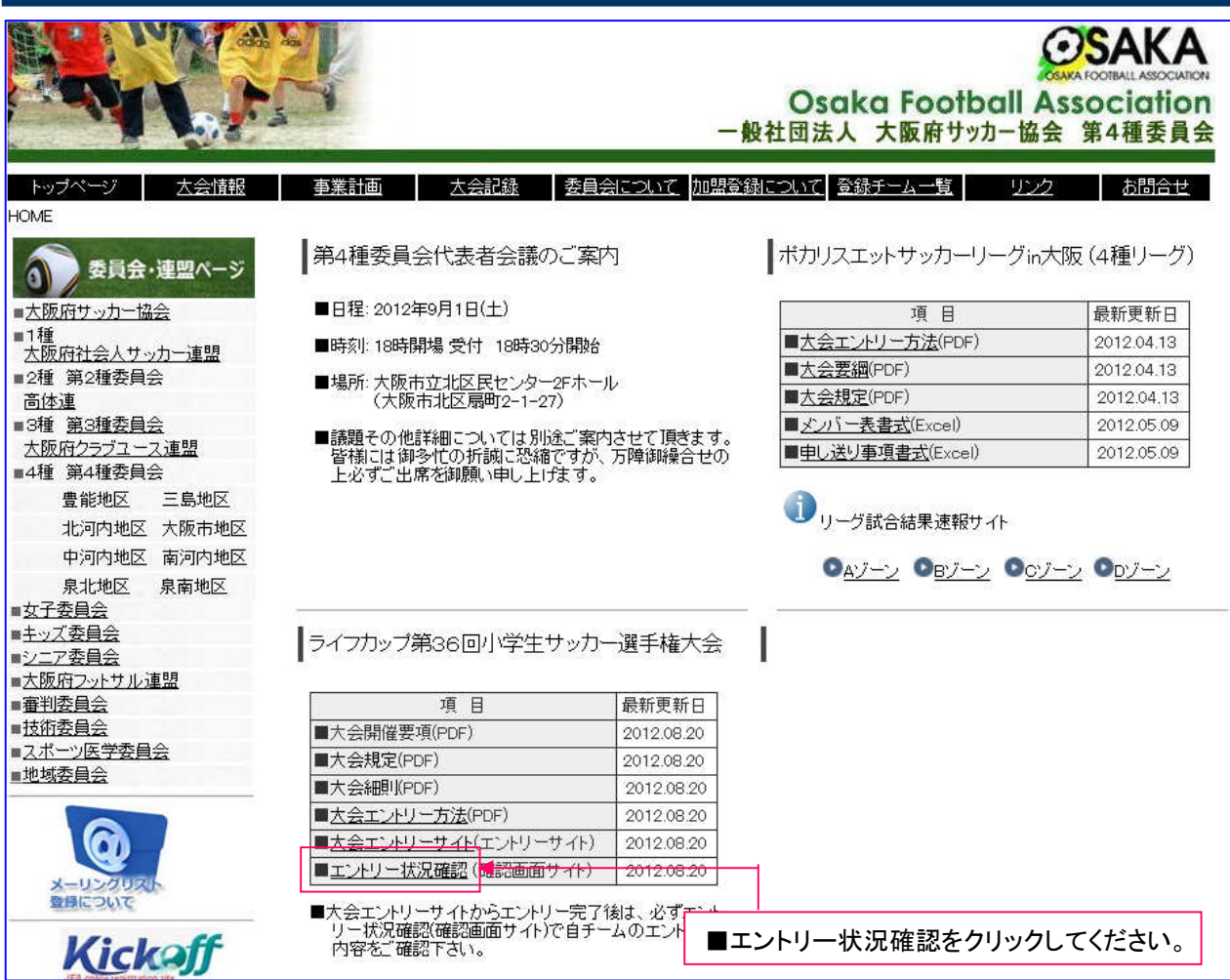

## ⑦ 「エントリー状況」に自チームの内容が表示されているか確認してください。

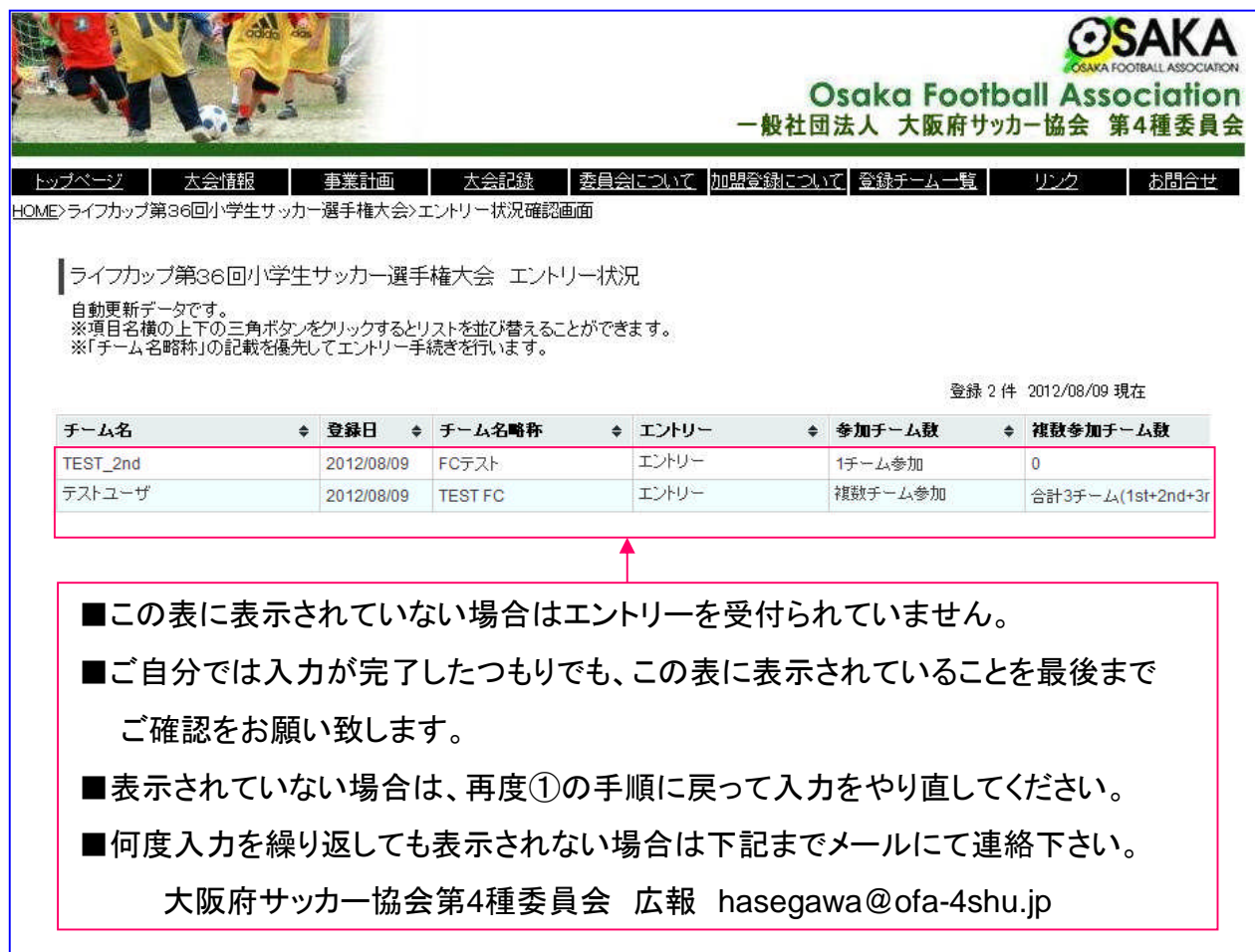